# **INTEGRACIÓN DE UN SISTEMA CEREBRO COMPUTADORA EMPLEANDO SOFTWARE LIBRE**

#### *Irving Ulises Hernández Miguel*

Universidad de la Sierra Sur *irving.u.h.m@gmail.com*

#### *Alejandro Jarillo Silva*

Universidad de la Sierra Sur *ajarillo@unsis.edu.mx*

#### *Víctor Alberto Gómez Pérez*

Universidad de la Sierra Sur *vgomez@unsis.edu.mx*

## **Resumen**

La generación de sistemas de interacción entre la computadora y el cerebro humano ha crecido en los últimos años gracias al avance tecnológico. En este artículo se muestra y propone la integración de un sistema cerebro computadora, que permite monitorear la actividad eléctrica del cerebro durante la interacción con otros sistemas (e. g. aplicaciones móviles, web, etc.). El objetivo de la integración es emplear tecnología accesible y software libre, además de proporcionar al laboratorio de usabilidad de la Universidad de la Sierra Sur un sistema capaz de medir la actividad eléctrica aplicando diferentes pruebas de usabilidad, de tal manera que se obtenga información cuantitativa durante dicha interacción. En el desarrollo se hicieron diferentes pruebas con diversas tecnologías. Una de las primeras fue construir la etapa de adquisición y procesamiento de las señales, otra fue realizar pruebas con tecnología de bajo costo que integran la etapa de adquisición y filtrado, y la última etapa fue proponer una arquitectura para la integración del sistema empleando software libre. Para demostrar la funcionalidad del sistema, se llevaron a cabo dos experimentos, donde los usuarios realizaron tareas específicas con diferentes grados de dificultad durante la interacción con un sitio web, y de manera paralela se registró la actividad eléctrica de cada uno de ellos.

**Palabras Claves:** EPOC+, interacción cerebro computadora, software libre.

## *Abstract*

*The generation of systems of interaction between the computer and the human brain has grown in recent years thanks to technological advances. This article shows and proposes the integration of a computer brain system, which allows monitoring the electrical activity of the brain during interactions with other systems (e. g. mobile applications, web, etc.). The objective of the integration is to use accessible technology and free software, in addition to providing the software usability lab of the Universidad de la Sierra Sur with a system capable of measuring the electrical activity by applying different usability tests, in order to obtain quantitative information during the interaction. In the development different tests were made with diverse technologies. One of the first steps was to build the stage of acquisition and processing of signals, another stage was to perform tests with low-cost technology that integrate the stage of acquisition and filtering, and the last stage was to propose an architecture for system integration using free software. To demonstrate the functionality of the system, two experiments carried out, in wich the users performed specific tasks of different degrees of difficulty during the interaction with a website, and simultaneously the electrical activity of each one was recorded.*

*Keywords***:** *Brain computer Interaction, EPOC+, free software.*

# **1. Introducción**

Nuestro cerebro produce pequeños impulsos eléctricos (potenciales de acción) que viajan a través de las neuronas. Estos impulsos eléctricos forman ritmos que son conocidos como señales u ondas cerebrales [Psicología de la percepción visual, 2017]. Las señales cerebrales muestran la actividad cerebral y pueden observarse en un electroencefalograma mediante el uso de un electroencefalógrafo, figura 1.

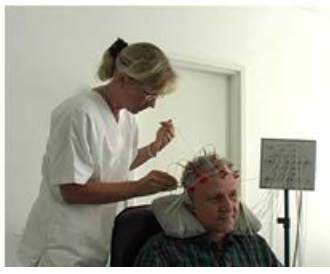

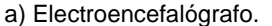

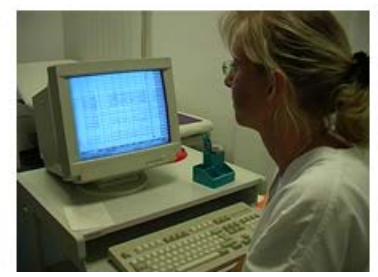

| Gamma | mWwWww |
|-------|--------|
| Beta  | MMMMMM |
| Alpha | MMMM   |
| Theta |        |
| Delta |        |

a) Electroencefalógrafo. b) Visualización. c) Tipos de ondas cerebrales.

Figura 1 Electroencefalograma.

La llegada del electroencefalógrafo produjo numerosas investigaciones de las ondas cerebrales y estados de conciencia. Esto dio lugar a una clasificación de las señales cerebrales; Beta, Alfa, Theta, Delta y Gamma [Rojas et al., 2012], figura 1c. Las ondas Beta con frecuencias de 14 a 40 Hz, se producen cuando el cerebro está despierto o se encuentra en actividades mentales intensas, las ondas Alfa con 7.5 a 14 Hz se manifiestan cuando hay una escasa actividad cerebral o relajación, las ondas Theta con 4 a 8 Hz se alcanzan en un estado de calma profunda, las ondas Delta con frecuencias de 0.5 a 4 Hz se generan cuando hay un estado de "sueño profundo" y finalmente las ondas Gamma con frecuencias mayores a los 40 Hz que se asocian a una repentina introspección [Rojas et al., 2012].

El estudio de patrones de señales cerebrales se había limitado a que sólo pudieran hacerlo instituciones (eg institutos neurológicos privados, centros de investigación de biomédica, etc.) que contaban con dispositivos biomédicos especializados. Hoy en día con el nacimiento de nuevas tecnologías se abre una puerta al campo científico para abundar más en la investigación, la cual involucra las señales eléctricas que ocurren en el cerebro, para ello es necesario integrar diferentes módulos, mismos que con la ayuda de la informática y de ingeniería es posible desarrollar una tecnología, la cual tiene como objetivo principal ser flexible y factible para estudiantes, profesores e investigadores. Es decir, contar con una tecnología de fácil implementación o utilización que obtenga la información de los impulsos eléctricos del cerebro.

La forma de obtener dicha información cerebral es hacer una lectura del voltaje de los impulsos eléctricos que generan los grandes conjuntos de neuronas (redes de

neuronas) [Erp, 2012]. Para obtener estos voltajes se podría emplear una tecnología invasiva, es decir sensores en contacto directo con el cerebro colocados a través de cirugía [Sepúlveda, 2011] (figura 2a), esta tecnología es la ideal, debido a que se hace una lectura directa del cerebro, pero su realización requiere especialistas en el área médica, lo cual resulta difícil, costoso y sobre todo invasivo. La alternativa sería utilizar tecnologías no invasivas [Sepúlveda, 2011], las cuales consisten en colocar electrodos en contacto directo con el cuero cabelludo, figura 2b.

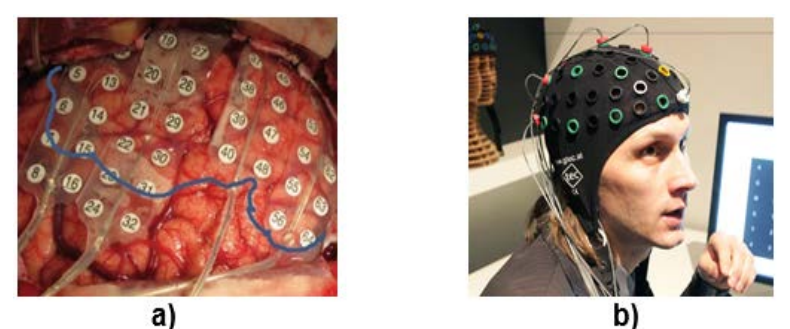

Figura 2 Aplicación de electrodos con tecnología invasiva, tecnología no invasiva

Actualmente las tecnologías más accesibles que podrían ayudarnos a la investigación de las señales cerebrales son las denominadas tecnologías BCI (Interfaz Cerebro Computadora "Brain Computer Interface"). Una Interfaz Cerebro Computadora es un sistema de ingeniería capaz de traducir nuestras intenciones en interacción real con un mundo físico o virtual [Sepúlveda, 2011]. Existen tecnologías comerciales que entran en la clasificación de las tecnologías BCI no invasivas [Erp, 2012]. Algunos ejemplos de las más populares son; la diadema MindWave de la empresa NeuroSky, los cascos EPOC+, EPOC, EPOC Insight de la empresa Emotiv, la banda BrainBand de la empresa MyndPlay y la diadema XWave headset de la empresa PLX devices. Con ellas se podría crear un sistema BCI que obtenga las señales cerebrales que serían estudiadas o utilizadas para algún propósito.

La cantidad de aplicaciones de un sistema BCI es inmenso, desde aplicaciones médicas en las que los pacientes puedan ser tratados para rehabilitación motriz, investigaciones en electroencefalografía, la industria de los videojuegos o en la

interacción con ambientes virtuales hasta ambientes virtuales de realidad aumentada. También es posible llevar a cabo implementaciones en cómputo ubicuo [Santiago, 2015], como la activación de dispositivos con la mente, por ejemplo, encender la luz de un cuarto o un televisor con tan solo pensarlo [Román, 2012]. En este artículo se propone la integración de una arquitectura basada en el uso de tecnología BCI, el objetivo es determinar los niveles actividad eléctrica que manifiestan los usuarios al interactuar con otro tipo de sistemas, y de esta manera el evaluador tendría una herramienta más para determinar la usabilidad de un sistema en particular. Por otra parte, el laboratorio de Usabilidad de la Universidad de la Sierra Sur carece de herramientas para llevar acabo evaluaciones de usabilidad basándose en la actividad eléctrica del cerebro, es por ello que dicha integración puede ser aplicada en dicho laboratorio.

Este artículo se encuentra estructurado de la siguiente manera: en la sección 2 se encuentra la parte de métodos, en esta sección se describe la metodología y todo el proceso de integración, en las secciones 3 y 4 se presentan resultados y discusiones, y finalmente en la sección 5 se dan las conclusiones y trabajos futuros.

# **2. Métodos**

En este apartado se describen los materiales y métodos que se utilizaron en las cuatro fases de experimentación.

# **Materiales**

- Técnica de aplicación de electrodos para EEG Electro-Cap (figura 3a) de la empresa Electro-Cap-International.
- Diadema MindWave (figura 3b) de la empresa NeuroSky.
- Casco EPOC+ (figura 4) de la empresa Emotiv.
- Software Libre.
	- $\checkmark$  Arduino.
	- $\checkmark$  Linux Ubuntu 14.04
	- $\checkmark$  Software de graficación GNUPlot.
- $\checkmark$  Software para automatización de código CMake
- $\checkmark$  Sistema Gestor de Base de Datos MySQL
- $\checkmark$  Software Emokit
- $\checkmark$  Lenguajes de programación; Java y C.
- **Hardware** 
	- $\checkmark$  Equipo de cómputo
	- $\checkmark$  Arduino Hardware Open Source
	- $\checkmark$  Componentes electrónicos (amplificadores de instrumentación y operacionales)

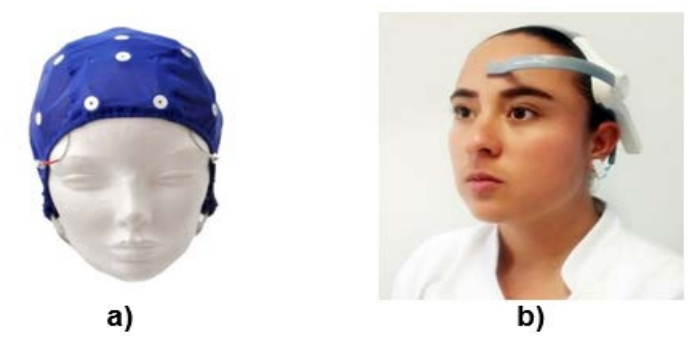

Figura 3 Técnica EEG Electro-Cap., colocación de la diadema en usuario.

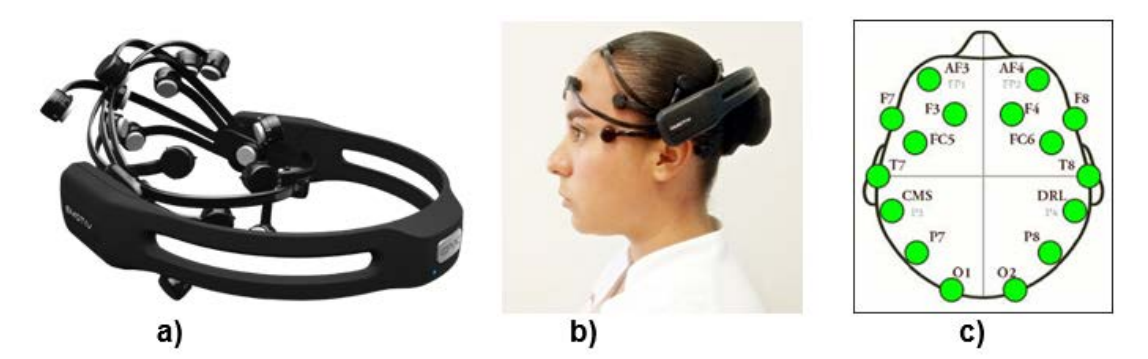

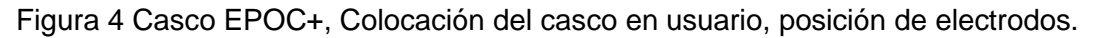

La técnica de colocación de electrodos para EEG Electro-Cap, figura 3a, es una especie de malla para la cabeza que están hechas de un tejido de tipo spandex elástico con electrodos de estaño empotradas a la tela. Los electrodos en las

tapas estándar están posicionados para el método internacional de colocación de los electrodos 10-20 [Caps, 2017].

La diadema MindWave, figura 3b, es también denominada como un auricular inalámbrico EEG, que cuenta con características muy particulares, tabla 1, y es la culminación de décadas de investigación en tecnología de ondas cerebrales con biosensores EEG de laboratorio. Esta diadema se adapta cómodamente en la cabeza, figura 3b, ya que tiene aplicaciones en juegos, en la educación, y la investigación [Mindwave, 2017].

| <b>Características MindWave</b> |                                              |
|---------------------------------|----------------------------------------------|
| Principales                     | Conexión directa (electro seco).             |
|                                 | Un canal EEG + Referencia + Tierra.          |
|                                 | Detección de señal de nivel                  |
|                                 | extremadamente bajo.                         |
|                                 | Filtro avanzado con alta inmunidad al ruido. |
|                                 | • RAW EEG a 512 Hz.                          |
|                                 | $\bullet$ Frecuencia de muestreo de 512 Hz.  |
|                                 | Rango de frecuencia de 3-100 Hz.             |
|                                 | Protección ESD: Contacto 4 kV.               |
|                                 | Descarga: Aire 8 kV.                         |
|                                 | Consumo máximo de energía: 15 mA 3.3 V.      |
|                                 | Voltaje de operación: 2.97 ~3.63 V.          |
|                                 | UART (Serial): 1200, 9600, 57600 baudios.    |
| Datos de<br>salida              | Señales RAW EEG.                             |
|                                 | Atención.                                    |
|                                 | Meditación.                                  |
|                                 | Ondas Delta, Theta, Iow apha, high alpha,    |
|                                 | low beta, high beta y gamma.                 |

Tabla 1 Características de la diadema NeuroSky MindWave.

El casco EPOC+ figura 4a es una tecnología BCI comercial de la empresa australiana Emotiv [Epoc, 2017] denominada también como una neuroheadset EEG inalámbrico, que ofrece alta resolución de 14 canales asociados a una posición, tabla 2 y figura 4c diseñado para aplicaciones avanzadas de interfaz cerebro computadora (BCI) y la investigación contextualizada. El EPOC+ proporciona acceso de alta calidad de datos EEG y una gran comodidad en su colocación, figura 4b.

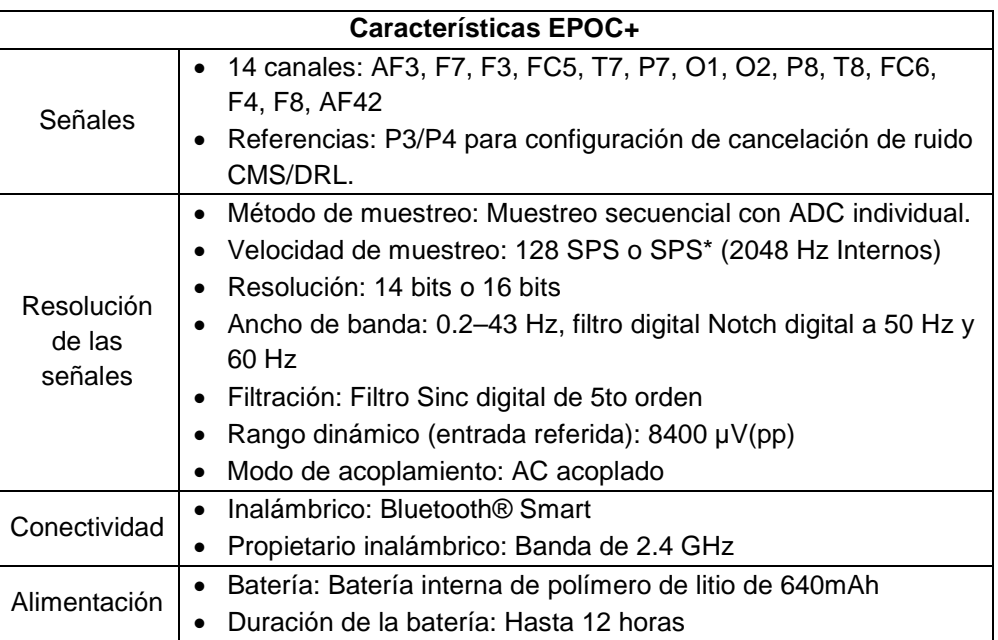

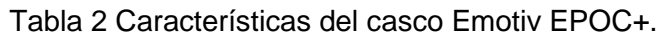

#### **Desarrollo y Experimentación**

En este apartado se describe cada fase de experimentación. Éstas se basan en el uso de una técnica EEG o tecnología BCI. La primera fase se enfoca en la construcción de una tecnología BCI empleando la técnica EEG Electro-Cap. La segunda fase es la modificación a nivel hardware y software de la tecnología MindWave. La tercera fase de experimentación se basa en utilizar el casco EPOC+ empleando el software libre Emokit, con el fin de extraer y procesar los datos de los sensores de dicho casco para la implementación de un graficador de señales. Por último, en la cuarta fase de experimentación se realizan pruebas a dos usuarios para medir la actividad eléctrica de su cerebro durante la interacción con un sitio web.

#### **Primera Fase de Experimentación**

Se construyó tecnología BCI no invasiva utilizando componentes electrónicos; circuitos integrados, amplificadores de instrumentación, amplificadores operacionales y software libre (Linux, Java y C). Se implementaron circuitos electrónicos analógicos y digitales especializados en conjunto con la técnica de EEG Electro-Cap. Además, se elaboraron PCBs [Cifuentes, 2010] empleando

software de simulación y diseño; Proteus, ISIS y National Instruments Multisim. En la parte de la amplificación y filtrado de las señales se utilizaron los amplificadores de instrumentación INA128 y AD623 [Cifuentes, 2010]. Cabe señalar que debido a la presencia de ruido eléctrico los resultados en las señales fueron poco legibles.

## **Segunda Fase de Experimentación**

Se realiza una búsqueda de tecnología BCI ya existente, la cual podría ser la solución a la obtención de las señales. La diadema MindWave se adquirió y modificó [MindWave, 2017], de tal manera que las señales entregadas ahora son procesadas por una tarjeta Arduino.

Al realizar pruebas de contacto con esta tecnología se logró obtener, procesar y graficar las señales cerebrales con una velocidad de muestreo de 1 Hz. Sin embargo, esta lectura es muy lenta, ya que en el intervalo de un segundo se manifiestan, mismas que no son obtenidas por la diadema. Además de contar con un electrodo, que se coloca en la frente, el cual no alcanza a cubrir las diferentes zonas del cuero cabelludo, por lo tanto, no se tiene una representación válida de la actividad eléctrica del cerebro. A partir de los resultados del muestreo de 1 Hz y la limitante de utilizar un solo electrodo, la tecnología MindWave es descartada.

# **Tercera Fase de Experimentación**

Con la finalidad de resolver el problema del muestreo y hacer un barrido de la mayor cantidad de señales del cerebro se toma la decisión de emplear la tecnología EPOC+ en la integración del sistema que se encuentra constituido por la siguiente arquitectura, figura 5:

- 1. *Módulo de actividad cerebral*: para obtener las señales del cerebro se necesita un usuario, el cual realizará diferentes actividades según cada caso.
- *2. Módulo de obtención de señales*: la tecnología EPOC+ se va encargar de obtener, filtrar y proporcionar cada una de las señales de los 14 sensores con los que cuenta. El muestreo de trabajo es de aproximadamente 128 Hz [EPOC, 2017].

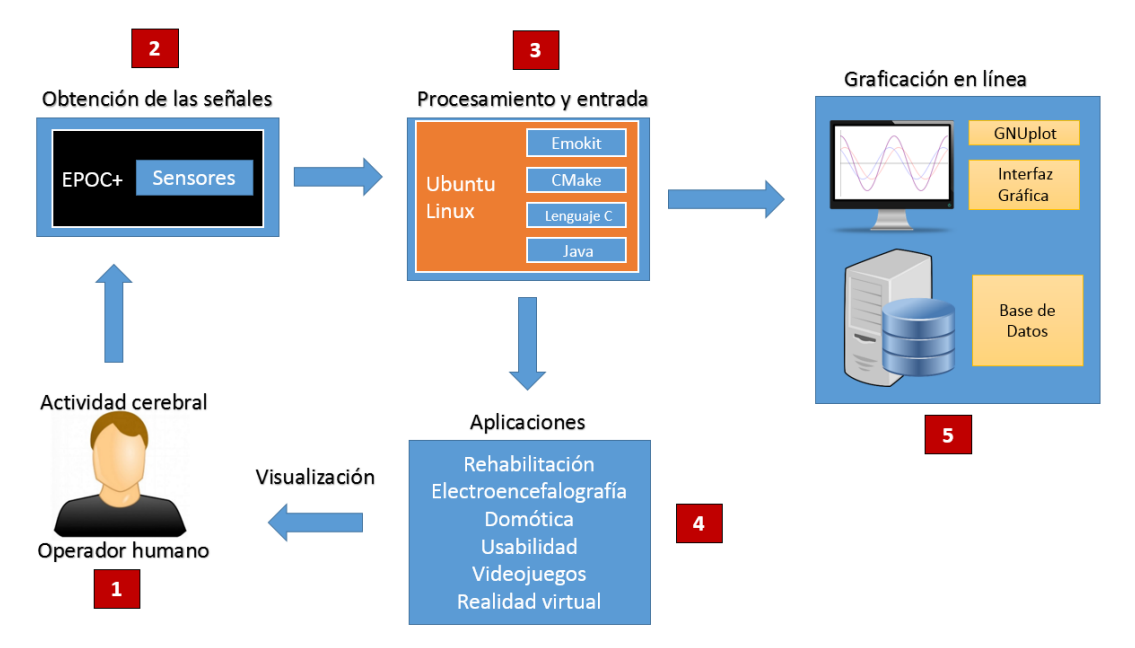

Figura 5 Arquitectura general para la visualización de las señales cerebrales.

- *3. Módulo de procesamiento y entrada*: los datos son procesados y almacenados por una computadora con software libre; Linux Ubuntu 14.04, CMake, C y Java.
- *4. Módulo de aplicaciones*: para esta aplicación en especial, el evaluador tendrá la opción de visualizar en tiempo real la activación eléctrica del cerebro, además de guardar en un archivo CSV todos los datos para su posterior análisis de ser necesario.
- *5. Módulo de graficación*: este módulo conlleva la generación de la representación gráfica de las señales eléctricas, para ello se emplearon herramientas como Java, C y GNUPlot. Las lecturas hechas son guardadas en una base datos en MySQL que podrían servir para estudios posteriores.

La tecnología EPOC+ es el módulo clave para hacer la integración del sistema, esta tecnología comercial es de las más avanzadas a nivel mundial. Este casco requiere de software comercial, el cual se limita en función del costo de este. Lo que quiere decir que cuenta con distintos tipos de licencia y costos para su uso [Epoc, 2017]. Al hacer la inversión de adquirir el dispositivo se toma el camino de crear y utilizar el software libre Emokit para obtener la información del casco

EPOC+ y lograr implementar el módulo de Obtención de señales cerebrales. Con esto se evita el uso del software de la empresa que tiene un costo significativo.

Para los experimentos se utilizó una computadora con las siguientes características; Procesador Intel Core i3-3220 a 3.30 Ghz, Memoria RAM 6 GB, Ubuntu 14.04 y Tarjeta de video AMD Radeon Graphics.

Se obtienen los datos guardados en archivos CSV de las señales cerebrales del casco EPOC+ utilizando software libre. Este software denominado Emokit [Open Emotiv, 2017] se modificó para que los datos del casco EPOC+ pudieran ser obtenidos, procesados y visualizados numéricamente en la computadora, figura 6(a). Los datos del archivo CSV describen la calidad de contacto, lectura del voltaje de los sensores, la posición del giroscopio, la cantidad de ciclos de lectura y el estado de la batería, tabla 3 y figura 6a.

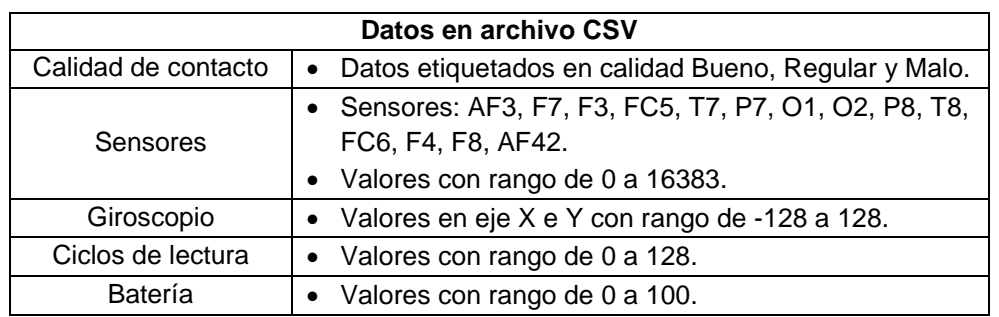

Tabla 3 Datos obtenidos con software libre Emokit modificado.

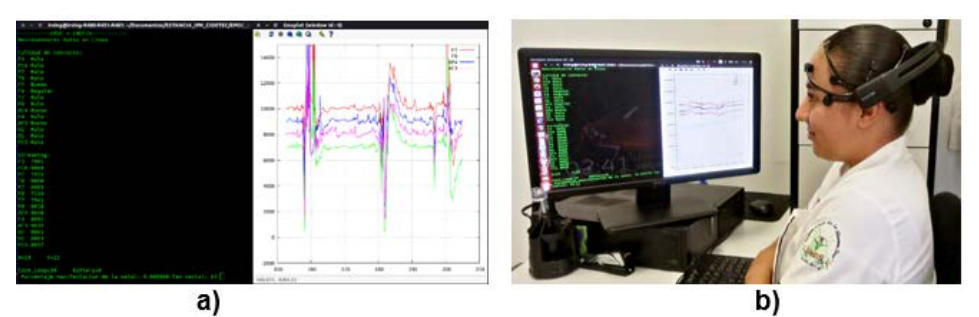

**a**)<br>**Figura 6 Captura de pantalla de datos crudos del EPOC+ y el graficador de señales.** 

Al tener los datos de manera numérica, es necesario poder visualizarlos de alguna manera gráfica que sea lo más intuitiva posible para una fácil interpretación. Una manera de hacerlo es desarrollar una interfaz gráfica que muestre las señales

cerebrales en la computadora, y con esto se desarrolla el módulo de Graficación en línea. Los datos numéricos se grafican como señales cerebrales con el software GNUPlot y lenguaje C, figura 6a.

Para validar que el procesamiento de señales realmente nos proporciona información de lo que sucede en el cerebro, se realizaron pruebas de contacto con un usuario, figura 6b. Para estas pruebas el usuario recibió las siguientes indicaciones: cerrar y abrir los ojos rápidamente, relajarse, hablar en voz alta, reír, mover los ojos y pensar algo profundamente. Los resultados demuestran que cuando el usuario realiza cada una de las tareas mencionadas existe la presencia de diferentes señales, con diferente forma de onda y periodo. Lo cual significa que la adquisición, codificación y filtrado de las señales se está llevando de la manera correcta, figura 6.

#### **Cuarta fase de Experimentación**

Este experimento consiste en evaluar la actividad eléctrica cerebral de un usuario al interactuar con un sitio web. Para ello el usuario debe realizar una serie de tareas, mismas que se le estarán informando cuando culmine una de ellas. Con esto se mide su actividad cerebral durante el transcurso de su navegación hasta que termine con éxito la tarea encomendada o de lo contrario a que hayan pasado 5 minutos.

Se eligen dos usuarios, un usuario que está familiarizado con el sitio web de la UNSIS y otro que no lo está. A los usuarios figura 7 se les asigna diversos tipos de tareas, las cuales tienen su respectiva complejidad, tabla 4.

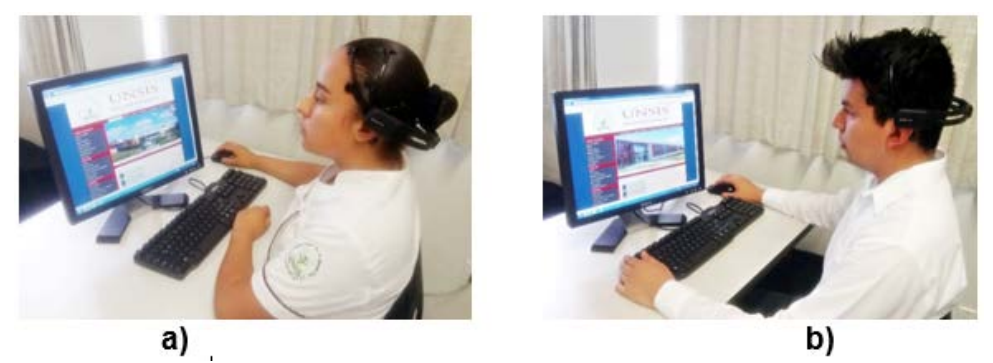

Figura 7 Usuario familiarizado, usuario no familiarizado.

**Pistas Educativas Vol. 39 -** *ISSN: 2448-847X Reserva de derechos al uso exclusivo No. 04-2016-120613261600-203 http://itcelaya.edu.mx/ojs/index.php/pistas*

 $\sim$ 710 $\sim$ 

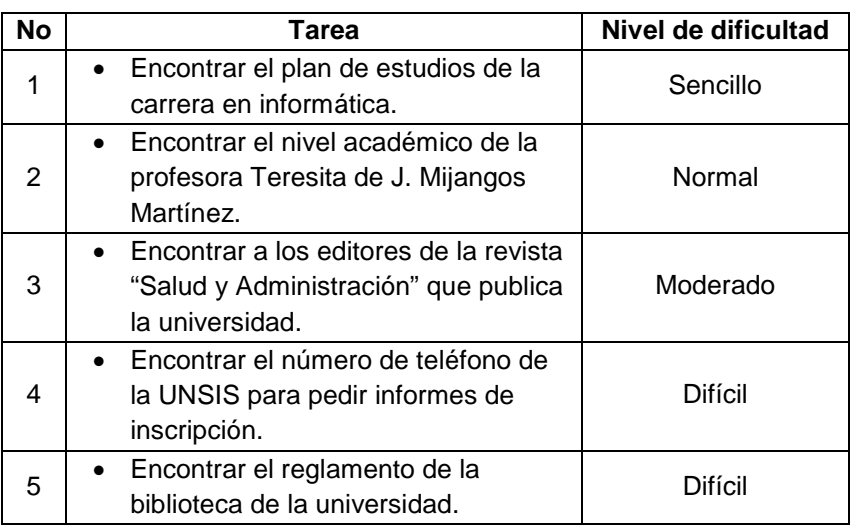

Tabla 4 Tareas para navegación en el sitio web de la UNSIS.

# **3. Resultados**

El primer resultado es la obtención de los datos crudos del casco EPOC+ a través de la modificación de la librería Emokit. También la implementación de un visualizador de señales cerebrales empleando software libre (Linux, Java y C). Las pruebas de medición de la actividad cerebral de los dos tipos de usuario al

navegar en un sitio web arrojaron los siguientes resultados:

- *Usuario familiarizado:* en el sitio web con la tarea 3 manifestó las siguientes señales cerebrales tardando un tiempo de 45 segundos en realizar dicha tarea, figura 8a, durante la realización de la tarea el usuario habló en voz alta diciendo hacia dónde se dirigía y mostró una actividad ocular rápida. Al realizar la tarea 4 con complejidad "difícil" el usuario tardó 22 segundos, figura 8b, el cual es un tiempo menor al de la tarea 3 de complejidad "moderada". Esta diferencia está relacionada a que el usuario ya había buscado esa sección de la página del sitio en otras ocasiones. Por lo que recordó fácilmente la ruta y no dudó hacia dónde dirigirse en la navegación.
- *Usuario no familiarizado:* en el sitio web realizó la tarea 2 de complejidad "normal" con un tiempo de 4 minutos y 38 segundos, figura 9a. La tarea 3 de complejidad "moderada" tardó un tiempo de 47 segundos figura 9b. En ambas tareas el usuario mostró cambios de posición corporal, respiraciones

profundas, movimientos faciales y de cabeza notorios, debido a que no encontraba la sección pedida por la tarea.

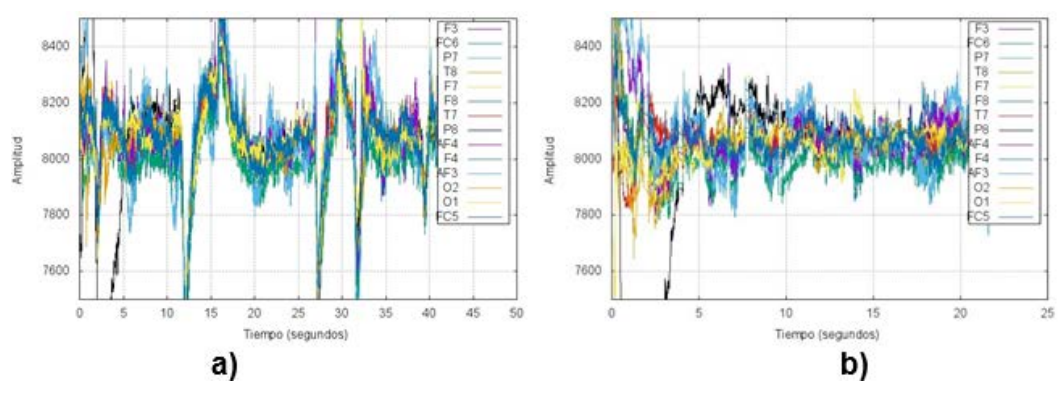

Figura 8 Usuarios familiarizados realizando las tareas 3 y 4.

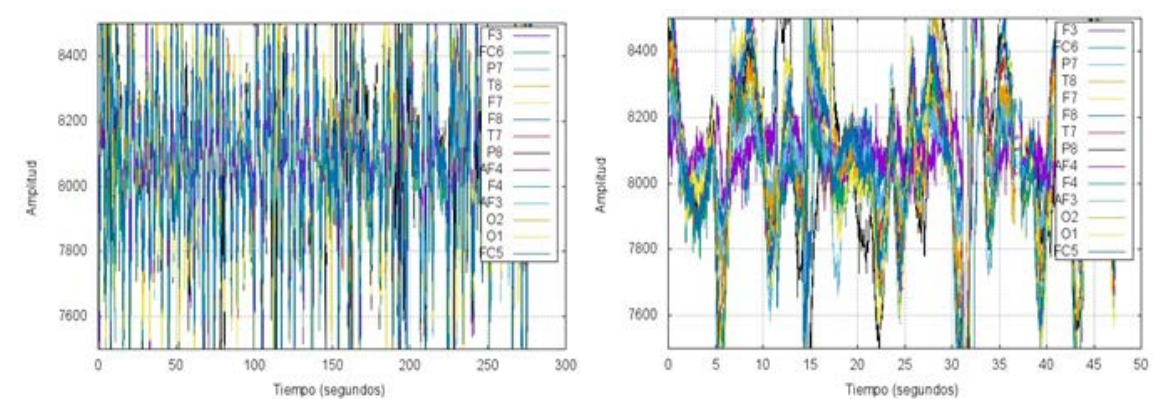

Figura 9 Usuarios no familiarizados realizando las tareas 2 y 3.

# **4. Discusión**

El software Emokit proporciona los datos más importantes (datos crudos de los sensores) como lo hace la API comercial de la empresa Emotiv en su función EEG [Epoc, 2017].

El graficador de señales cumple la funcionalidad de mostrar las señales que proporciona cada sensor como lo hace la aplicación EMOTIVPureEEG RAW EEG comercial con la particularidad de que no existe aún una clasificación de ondas [EPOC, 2017] por parte del software Emokit.

Un usuario que realice una actividad que le resulte estresante se verá reflejada en su actividad cerebral en el graficador de señales. Esto se observa al comparar la

realización de la tarea 3 por ambos usuarios (figura 8a y figura 9b), el usuario no familiarizado presenta más oscilaciones y más presencia de actividad eléctrica en sus señales que el usuario familiarizado.

Cuando un usuario no se concentra mucho o no le cuesta trabajo realizar alguna actividad, su actividad cerebral es mínima. Esto se logra observar en la tarea 4 realizada por el usuario familiarizado, ya que su tiempo para realizar la tarea fue poco y la actividad cerebral no presentó oscilaciones notorias.

Es notable la presencia del aumento de la actividad cerebral en el usuario no familiarizado en comparación al familiarizado, basta con observar la amplitud de los picos en todas las tareas del no familiarizado. De esta manera se demuestra que es posible determinar niveles de estrés generados durante la interacción cuando un usuario no es capaz de acceder a una sección de un sitio.

# **5. Conclusiones**

Al poder integrar el casco EPOC+ al sistema y obtener los datos crudos, se puede iniciar desde cero la investigación de búsqueda de patrones de señales, y esto da pauta a poder hacer aplicaciones de las señales cerebrales, es decir que ahora se podría desarrollar un sistema BCI con múltiples aplicaciones en las diferentes áreas científicas. En este artículo mostramos la implementación de un graficador de señales cerebrales, el cual es capaz de proporcionar información verídica de lo que sucede en nuestro cerebro, ya que se comprobó que realmente muestra la presencia de actividad cerebral cuando el usuario realiza una tarea y cuando no la realiza.

Como trabajo a futuro se pretende desarrollar una nueva interfaz visual en lenguaje Java que sirva para tener una mejor manipulación y clasificación de las ondas cerebrales para la medición de usabilidad de aplicaciones en el laboratorio de Interacción Humano Computadora de la Universidad de la Sierra Sur. También se liberará el código para facilitar la extracción de datos del casco EPOC+ y eliminar la limitante del software privativo en este dispositivo, esto se hace con el fin de que más investigadores aborden estos temas con esta tecnología. Por último, se pretende convertir en una API (Interfaz de Programación de Aplicaciones) el software Emokit añadiéndole nuevas funcionalidades para interactuar fácilmente con lenguajes como Python y Java.

# **6. Bibliografía y Referencias**

- [1] Caps: http://electro-cap.com/, 12 de abril de 2017.
- [2] Cifuentes González, I. A., Diseño y construcción de un sistema para la detección de señales electromiográficas. Tesis de licenciatura. México, Universidad Autónoma de Yucatán; 2010.
- [3] Epoc: https://www.emotiv.com/epoc/, 12 de abril de 2017.
- [4] EPOC Technical Specifications: https://www.emotiv.com/epoc/, marzo 2017.
- [5] Erp, J. Lotte, F. Tangermann, M. Brain-Computer Interfaces: Beyond Medical Applications. IEEE Computer Society. Vol 45. No 4, pp. 26-34, 2012.
- [6] MindWave and Arduino: http://developer.neurosky com/docs/doku.Php?id =Arduino \_tutorial, 12 de abril de 2017.
- [7] MindWave Technical Specs: http://neurosky.com/, 20 de marzo de 2017.
- [8] Open Emotiv EPOC EEG RAW: https://github.com/openyou/emokit, 11 de abril de 2017.
- [9] Psicología de la percepción visual, Las ondas cerebrales: www.ub.edu/pa1/node/130, 14 de marzo de 2017.
- [10] Rojas, S. Garzón, J. Martínez, D. Escobar, M. Robayo, C. Montenegro D., Lector de ondas cerebrales para implementar un sistema alternativo y aumentativo de comunicación. Latin American and Caribbean Conference – International Competition of Student Posters and Papers (LACCEI). No.10, 2012.
- [11] Román Pérez, M. A., Control de un robot manipulador mediante la interpretación de ondas cerebrales. Tesis de maestría. México, CIDETEC Instituto Politécnico Nacional; 2012.
- [12] Santiago López, J. L. Gómez Pérez, V. A. Ramírez Díaz, A. J. Jarillo Silva, A. Santiago López, J. C., Arquitectura de descubrimiento de servicios para

entornos hospitalarios (módulo tiny application). Pistas Educativas, No 112, 2015.

- [13] Sepúlveda Cervantes, G. Montaño Martínez, N. Román Pérez, M. A., Control de un robot manipulador virtual, utilizando una interfaz cerebrocomputadora, Congreso Nacional de Ingenierías Mecánica, Eléctrica, Electrónica y Mecatrónica (CIMEEM), 2011.
- [14] Sepúlveda Cervantes, G. Montaño Martínez, N. Román Pérez, M. A., Interfaz Cerebro Computadora para el posicionamiento de un Robot Virtual. XII Simposio Mexicano en Cirugía Asistida por Computadora y Procesamiento de Imágenes Médicas (MEXCAS), 2011.